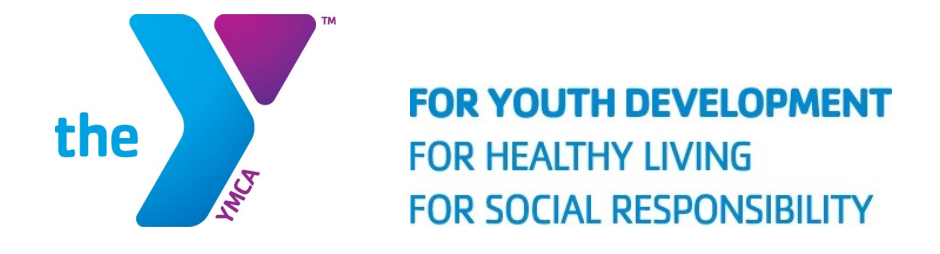

# **HOW TO REGISTER ONLINE**

A Summer Camp Step By Step

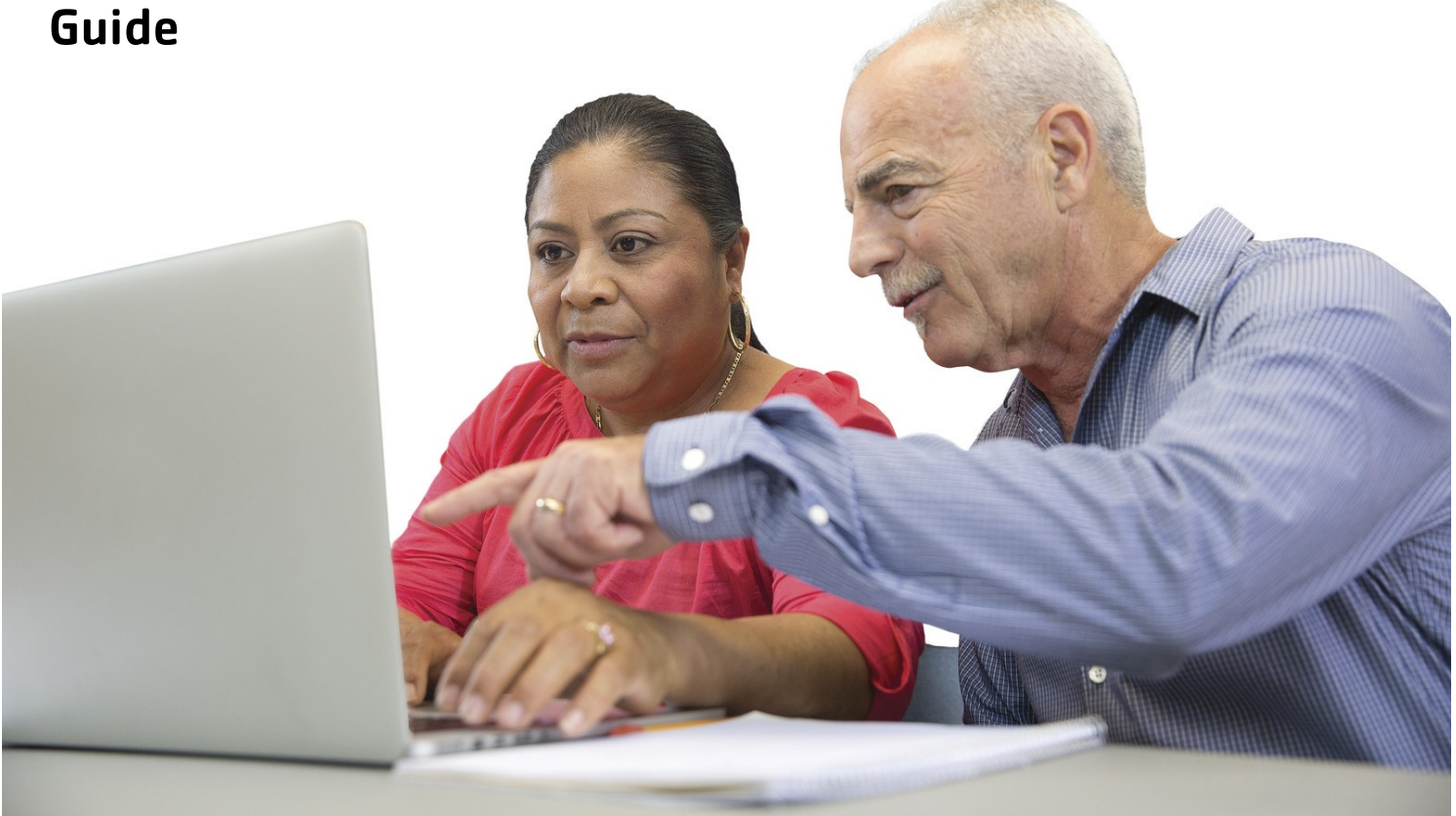

YMCA Mission: "To put Christian principles into practice through programs that build healthy spirit, mind and body for all".

## **Online Registration Requirements:**

If you want to register online, you must meet one of the following requirements:

- Current or past member
- If you have registered for programs in the past
- If you want to register with automatic draft; you must add a payment method to your account

If the following applies to you, then you must register in-house:

- If you have been awarded a scholarship
- If you qualify for a  $3<sup>rd</sup>$  party subsidy
- If you have never been a member, and/or
- If you have never registered for programs in the past
- If you do not wish to register with automatic draft

**Please note that if you wish to register for combined Day/Sports Camp, you must complete the Day Camp Registration steps AND the Sports Camp Registration steps.**

**The fee will be adjusted by a YMCA staff member after the registration is complete. Make sure on the questionnaire you indicate that you have registered for both.**

# **Enabling Your Online Account**

If you wish to register online, you will need to find/create your account first. Please complete the following steps:

- 1. Go to www.qapiedmontymca.org
- 2. Go to the **Programs** tab at the top, then choose **Summer Camp**
- 3. Choose Brad Akins Branch Winder, GA
- 4. Click on **For Online Access to Your Account**
- 5. In the box to the right, Click the blue button labeled **Find Account**

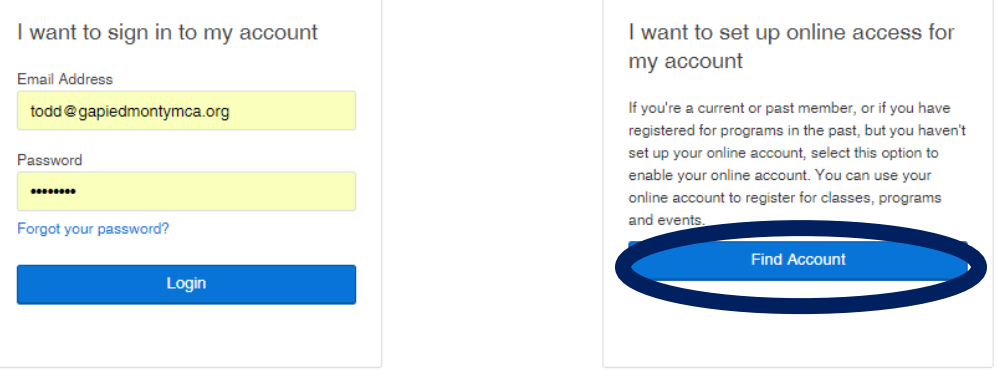

# **Enabling Your Online Account Continued**

6. Enter your (parent) information

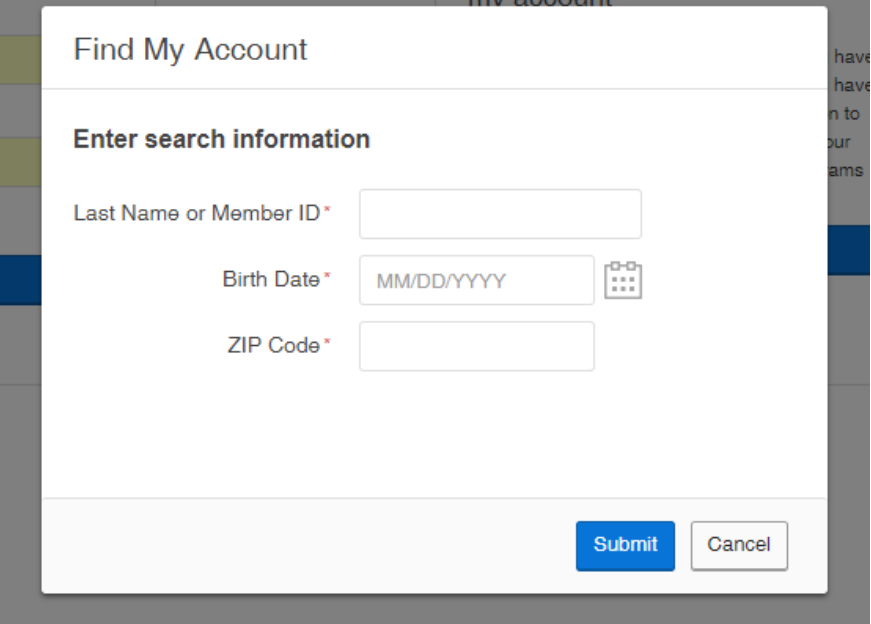

- 7. Login to your account
- 8. Verify Account

## **Common Problems:**

- Your information (as the parent) was not put into our system during the last time you registered your child
- Your email is listed for every member on your account
- Your birthdate was entered incorrectly (in-house) on your account
- You have not updated your home address, therefore the zip code is incorrect

For any of these issues, please contact us. 770-868-2917

# **To Register Online for Explorers Camp or Day Camp:**

- 1. Follow steps 1-4 from **Enabling Your Online Account**
- 2. Log into your account
- 3. On your account page, choose **Programs** at the top right corner

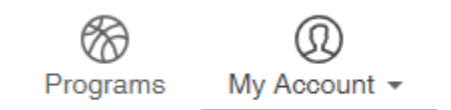

- 4. On categories page, choose **Summer Camp**
- 5. On **Summer Camp** page, choose either:

### **For children who will have completed grades K-8 at the end of the current school year**

- Day Camp 2019
- Day Camp w/Early Drop Off 2019

#### **For children who will have completed Pre-K at the end of the current school year**

- Explorers Camp
- Explorers Camp w/Early Drop Off
- 6. Click Register
- 7. Select Participant
- 8. Choose the weeks that this participant will be attending, click next
- 9. Answer Questions about your child, click next
- 10.Read and agree to waiver
- 11.Register
- 12.Select Payment Method
- 13.Pay

Please note that you will have to repeat the same steps (from step 3) for any additional children. Once your child's information is entered, the system will retain that information for future registrations.

For any questions, please contact Todd at todd@qapiedmontymca.org

# **To Register Online for Sports Camp:**

- 1. Follow steps 1-4 from **Enabling Your Online Account**
- 2. Log into your account
- 3. On your account page, choose **Programs** at the top right corner

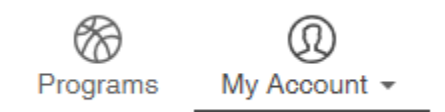

- 4. On categories page, choose **Summer Camp**
- 5. On **Summer Camp** page, choose Sports Camp 2019 in the shaded box

Programs that matched your search: 2019 Summer Camp ONLY (Grades K-8) (2) Sports Camps 2019 (12)

- 6. On **Sports Camp** page, select the camps that you want your child to attend
- 7. Click Register
- 8. Select Participant
- 9. Answer Questions about your child, click next
- 10.Read and agree to waiver
- 11.Register
- 12.Select Payment Method

Please note that you will have to repeat the same steps (from step 3) for any additional children. Once your child's information is entered, the system will retain that information for future registrations.

For any questions, please contact Todd at **todd@gapiedmontymca.org**